# **Importing Data from Different Results Formats into MS-Viewer**

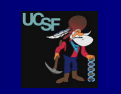

#### *Peter R. Baker1, Alma L. Burlingame1 and Robert J. Chalkley1*

*1Mass Spectrometry Facility, Dept. of Pharmaceutical Chemistry, University of California, San Francisco, USA*

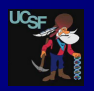

To deal with other results file formats the user needs to specify the columns containing the peptide hits, the spectral identifiers and the

Results File Format Other<br>Column Separator Tab Delinited El Num Title Lines 2

Spectrum Identification Columns

 $\overline{\phantom{a}}$  Column  $\overline{\phantom{a}}$ 

Fraction Column (Required If Multiple Peaklists) 7<br>Spectrum Identifier Protein Prospector RT

Peptide Column 5 3 Charge Column 3<br>Modification Reporting Variable Mode Column 3

Variable Mods Column 6 3

**Peptide Information Columns** 

precursor charges.

#### Introduction

MS-Viewer is a spectral viewer that allows the annotated spectra from database search results to be viewed interactively. It requires one or more peak list files in one of a range of common formats and results in a spreadsheet file. Hence, results from almost any search engine can be displayed with little work. Once uploaded other internet users can access the data via a keyword. Thus the web site can act as a repository for published results or as a format for sharing results with colleagues or collaborators. The software can handle peptides with ambiguous PTM site assignments and cross-linked peptides. It also supports visual comparison of two different assignments to the same spectrum.

Recently the program has been extended to allow it to read results in Pride XML, pepXML and Thermo msf formats. This means that over half of the data sets in ProteomeXchange can potentially be displayed in MS-Viewer. As a demonstration, data from five of these data sets can now be accessed directly from the Protein Prospector public web site.

### How to Use

The program input is either a single peak list file or an archive of peak list files and a database search results file. The results file is expected to be in tabular form (tab-delimited text or comma separated value file) with columns including peptide sequences, spectrum identifiers and precursor charges. A fraction column is also required if multiple peak lists are uploaded. An arbitrary number of other columns containing other information may also be present. Alternatively a number of XML and database formats are supported. Individual spectra in the report can be viewed by clicking on entries in the peptide column. There is also a facility for re-searching individual spectra using the MS-Tag program. Data from up to four columns can be used for sorting the table. Reports can be saved and then viewed in the future by other web users who enter a 10 digit randomly generated code.

Users can write their own Perl scripts for automatic results file conversion.

Another feature of the spectral viewer is the ability to deal with ambiguous site assignments for modified amino acids and cross-linked peptides.

Peak list formats supported: mgf, mzData, pkl, dta, mzML, mzXML. Also ms2 coming soon.

Results file formats supported: Protein Prospector/X!Tandem Tab Delimited Text, Mascot CSV, tabular file with arbitrary number of columns. Also pepXML, Thermo MSF, PRIDEXML coming soon.

Archive and compression formats supported: zip, rar, 7z, gz, z, bz2, cmn, tar, tgz, tar.gz, taz, tar.z.

### Conclusion

MS-Viewer is available at http://p bin/msform.cgi?form=msviewer or for local installation by emailing ppadmin@cgl.ucsf.edu

The example MS-Viewer datasets are at

A video explaining MS-Viewer is available at http://vimeo.com/30462677.

#### Acknowledgements Acknowledgements

This work was supported by NIH NIGMS 8P41GM103481, 1S10RR019934 and the Biotechnology and Biological Sciences Research Council of the UK.

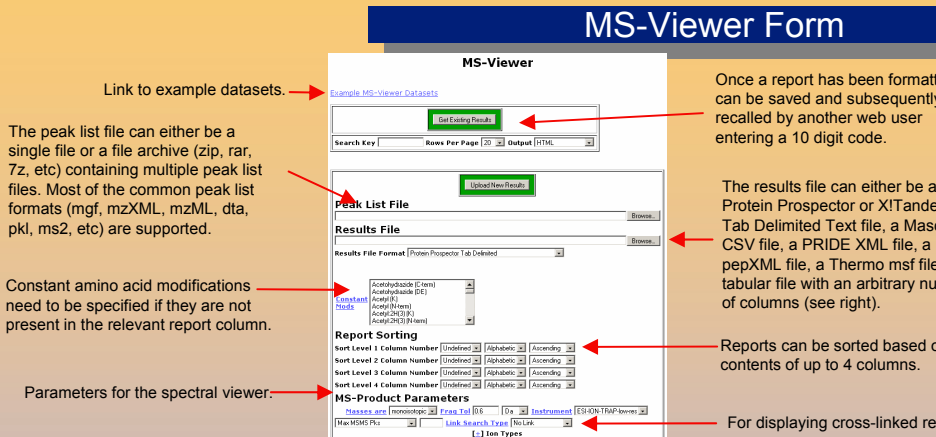

4567891010  $1/2$  3 **ACCRITION PORT AND 1**<br> **ECADE25** B 13 B 27<br>
ECADE25 R2 58 M2<br>
ECADE25 278 284 F32<br>
ECADE25 R3 284 F32

## Example MS-Viewer Datasets Example MS-Viewer Datasets

**Example MS-Viewer Datasets** 

dad J.C., Barkan D.T., Gulledge B.F., Thalhammer A., Sali A., Schoepfer R., Buringame A.L., Global identiti<br>- C. Clobal identity and shareholds in the first process in the control of the control of the first produced i

Default parameters for MS-Tag search. NS-Tag Parameters

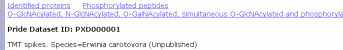

**SIDE Evo Conclate or 2213** 

**Pride Dataset TD: PXD00000E** 

Ene I.V., Helmann C.J., Sorgo A.G., Walker L.A., de Koster C.G., Munro C.A., Kils F.M., Brown A.J., Carbon source-<br>of the cell wall proteome and secretorne modulates the adherence and drug resistance of the fungal pathogen

:<br>RIDE Exp. Complete Ac 27058 - PRIDE Exp. Complete Ac 27059 - PRIDE Exp. Complete Ac 2706)<br>RIDE Exp. Complete Ac 27061 - PRIDE Exp. Complete Ac 27062 - PRIDE Exp. Complete Ac 2706) uide Dalacet Thi DYDOGOOT

ssenow A., Noben J.P., Jodken J., Kalendrusch S., Fischer-Posovszky P., Mariman E.C., Renes J. Resveratrol-induced ch<br>Inocyte secretion profile. J. Proteome Res., Vol. 11. No. 9. Pp. 4733-4743 (2012) (pdf) UDE Exp. Complete Ac 27081

#### Pride Dataset ID: PXD000021

.<br>Vaudel M., Breiter D., Bedc F., Rahnenfuhrer J., Martens L., Zahedi R.P. D-score: a search engine independent MD-score. **Prot**<br>13. Mo. 6. Po. 1036-1041 (2013) (odf)

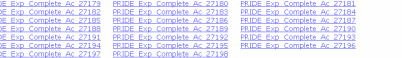

ide Dataset TD: PXD000111

 $\overline{2}$ 

 $100 - 100$ 

ethsen J., Agner J., Piersma S.R., Hojrup P., Pham T.V., Weldngh K., Jimenez C.R., Andersen P., Rosenkrands J., o-score: a sear<br>ne indipendent MD-score. mic Profiling of Mycobacterium tuberculosis (dentifies Nutrient-starv

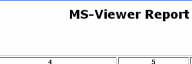

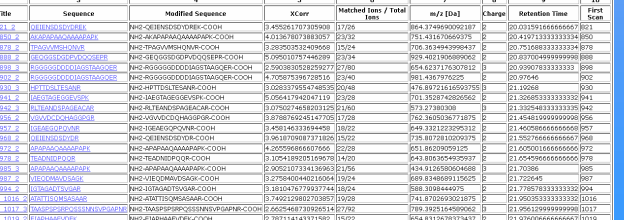

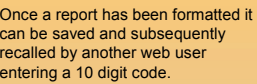

Protein Prospector or X!Tandem Tab Delimited Text file, a Mascot CSV file, a PRIDE XML file, a pepXML file, a Thermo msf file or a tabular file with an arbitrary number of columns (see right).

Reports can be sorted based on the contents of up to 4 columns.

For displaying cross-linked results.

**MS-Viewer Report** 

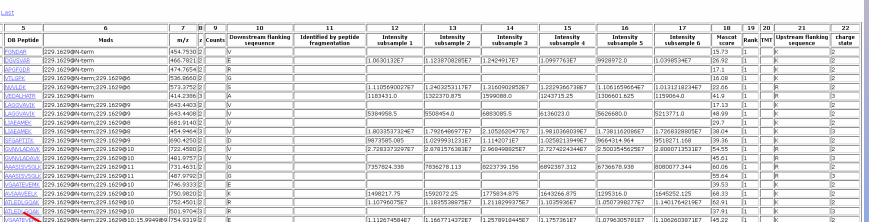

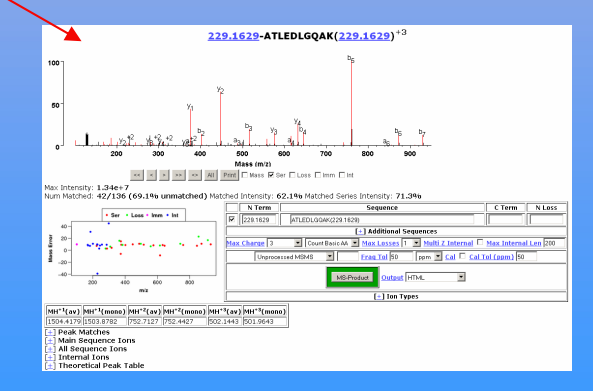